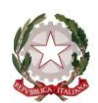

**ISTITUTO COMPRENSIVO STATALE di PIEVE DEL GRAPPA** *Scuola dell'Infanzia, Primaria e Secondaria di I grado* Via San Carlo, 5 - 31017 Pieve del Grappa (TV) Tel. 0423.53043/53300 – Fax 0423.939343 E-mail: tvic86500e@istruzione.it - Posta elettronica certificata: tvic86500e@pec.istruzione.it - Sito web: www.icpievedelgrappa.edu.it Codice Meccanografico: TVIC86500E - Codice fiscale: 83005430265 - Codice Univoco Uff.: UFX7W5

Circ. n. 185 Pieve del Grappa, 15 gennaio 2020

 **Al Personale Docente dell'I.C di Pieve del Grappa**

# **Oggetto: Indicazioni operative per la preparazione e lo svolgimento degli scrutini del I Quadrimestre a.s. 2019/20.**

Gentili Docenti,

invio questa nota per informarVi sulle procedure relative alla preparazione e allo svolgimento dello scrutinio utilizzando il registro elettronico NUVOLA.

Ricordo che i criteri per la valutazione, deliberati dal Collegio dei Docenti, sono riportati nel Piano Triennale dell'Offerta Formativa e sono consultabili nel sito dell'Istituto [\(www.icpievedelgrappa.edu.it\)](http://www.icpievedelgrappa.edu.it/).

### **PRIMA DELLO SCRUTINIO**

Ogni Insegnante deve inserire la sua proposta di voto.

#### **Come fare?**

Si accede a NUVOLA, si entra nella pagina della Classe, "Scrutino" e "Le mie proposte".

Nella pagina successiva si sceglie "Scrutinio 1Q" e si clicca su "Procedi".

I voti si inseriscono attraverso il menu a tendina. Nuvola propone la media dei voti per ogni materia: questo dato non determina alcun automatismo in quanto la valutazione richiede un bilancio ragionato.

#### **Ogni operazione deve essere salvata.**

#### **SCRUTINIO**

Lo scrutinio va fatto online e quindi e indispensabile avere una connessione internet.

#### **SEDI SCRUTINIO:**

Scuole Primarie: nelle rispettive sedi. Scuole Secondarie di I grado: nelle rispettive sedi.

#### **PARTECIPAZIONE E RUOLI**

Allo Scrutinio partecipano tutti i Docenti del Consiglio di Classe/Team.

Lo Scrutinio sarà presieduto dal Dirigente Scolastico, o dal Vicario o dal Docente Coordinatore (Prevalente per la Primaria).

La verbalizzazione verrà curata dal Segretario del Consiglio di Classe o da un Docente del Team.

## **INSERIMENTO VOTI NEL TABELLONE DELLA CLASSE**

Solo il Coordinatore/Insegnante Prevalente e abilitato a visualizzare e a modificare, con il consenso dei Colleghi, i voti disciplinari inseriti in un tabellone elettronico che conterrà anticipatamente le valutazioni proposte dai Docenti responsabili delle diverse discipline.

Come fare? Si avvia NUVOLA, si entra nella pagina della Classe, si clicca su "Scrutino" e "Tabellone della Classe"; nella pagina successiva si sceglie "Scrutinio 1Q" e si clicca su "Procedi".

Per modificare i voti, intervenire sul menu a tendina. Lasciare in bianco le materie non previste dal curricolo della classe.

## **VALUTAZIONE DEL COMPORTAMENTO:**

**Come Fare?** Selezionare dal menu a tendina il giudizio deciso per l'alunno.

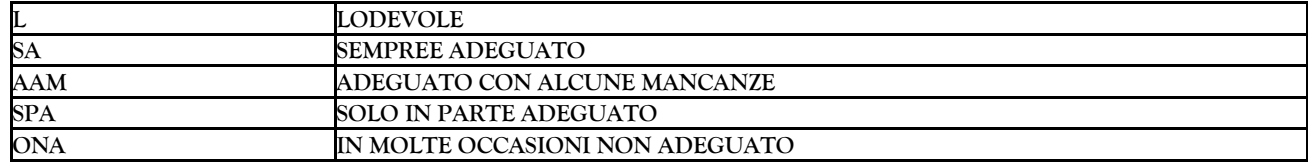

**Prima di uscire dalla pagina salvare.**

# **DESCRIZIONE DEI PROCESSI FORMATIVI E DEL LIVELLO GLOBALE DI SVILUPPO DEGLI APPRENDIMENTI**

**Come fare:** Si opera a partire dal tabellone di Classe, si clicca sul riquadro del nome dell'alunno e si seleziona una frase per ognuna di queste voci:

- 1 Sviluppo personale e sociale,
- 2 Sviluppo culturale,
- 3 Livello globale degli apprendimenti.

Le frasi, inserite automaticamente, possono essere modificate secondo le necessita. Si ricorda che:

- che deve essere controllata la variante di genere (alunno/a);
- e indispensabile inserire le frasi secondo l'ordine delle voci 1 2 3;
- per completare l'operazione cliccare su "Applica".

# **Ricordarsi di salvare prima di uscire dalla finestra "Tabellone della classe".**

## **VERBALE SCRUTINIO**

Il verbale va compilato prima di terminare lo Scrutinio utilizzando un'applicazione del programma che richiede solo l'inserimento di alcuni dati specifici e un giudizio sintetico sull'andamento dell'attività didattica nella Classe. Il testo del verbale seguirà il modello riportato nell'allegato 1.

Come fare?

Si parte dal tabellone:

- si clicca **"4 - dati per verbale"** (parte alta della finestra);
- si clicca il tasto verde per **inserire i nomi dei docenti presenti** (se compaiono nomi che non appartengono al Consiglio di Classe/ Team si cancellano);
- si segnano eventuali assenti (ricordo che gli assenti devono essere sostituiti con nomina del Dirigente); inserire la data dello Scrutinio, la data di emissione (la stessa dello Scrutinio), l'orario, l'aula, il Presidente, il Segretario e il Coordinatore (o Insegnante prevalente);
- nella finestra **"Varie 1"** si riporta un giudizio sintetico complessivo sull'andamento dell'attivita didattica nella Classe.

Alla fine, salvare con il tasto blu "Applica e chiudi".

Il verbale completo e il tabellone dei voti saranno stampati dal Segretario e inseriti nel Registro dei Verbali **del Consiglio di Classe o in Agenda di modulo.**

**Per la stampa del verbale:**

Cliccare **"Stampe", "Documenti personalizzati", "Verbale I Quadrimestre"**, selezionare la classe e cliccare **"Produci"**. Sara prodotto un file word che può essere modificato e poi stampato.

## **CONCLUSIONE DELLO SCRUTINIO**

Alla fine dei lavori, lo scrutinio va bloccato cliccando il tasto "Chiudi e blocca lo Scrutinio".

Dopo questa operazione, lo sblocco, per eventuali errori, deve essere richiesto in Segreteria.

Nei giorni successivi, la Segreteria procederà alle stampe delle Schede di Valutazione da consegnare ai Genitori. Per informazioni contattare l'Ufficio Alunni.

Distinti saluti.

 Il Dirigente Scolastico  *Dott. Sergio Betto* Firma autografa sostituita a mezzo stampa ai sensi dell'art.3, comma2, d.lgs. n. 39/1993

## **Allegato 1**

### MODELLO VERBALE del CONSIGLIO DI CLASSE

(il documento verrà elaborato automaticamente da Nuvola dopo l'inserimento dei dati specifici)

Istituto Comprensivo di Crespano del Grappa Verbale Scrutinio I Quadrimestre

Il giorno ........... alle ore .......................... nell'aula .......................... si riunisce il Team Docenti della Classe ............................

Sono presenti i Docenti: ........................

risultano assenti i Docenti: .......................

sostituiti rispettivamente da: ...............................................

Presiede la seduta ........................................................

Redige il presente verbale con funzione di Segretario il docente .................................

Accertata la costituzione regolare dell'organo collegiale, il presidente invita i singoli insegnanti a formulare un giudizio sintetico complessivo sull'andamento dell'attività didattica nella classe. Dalla discussione emerge quanto segue: .............................. (testo del riquadro Varie1).

Il presidente richiama sinteticamente le norme che regolano l'attività di scrutinio, ricorda i criteri deliberati dal Collegio Docenti per la valutazione del profitto e del comportamento, precisa che gli insegnanti di Religione e di Attività Alternativa partecipano alle operazioni solo per gli alunni che si sono avvalsi del proprio insegnamento e sottolinea la prescrizione del segreto d'ufficio.

Il Team docente/Consiglio di Classe:

- esamina il profitto di ogni alunno a partire dalle proposte dei singoli docenti;

- assegna collegialmente, dopo un'approfondita discussione, la valutazione disciplinare e del comportamento (il quadro sinottico viene allegato a questo registro dei verbali);

- condivide la descrizione dei processi formativi e del livello globale di sviluppo degli apprendimenti, come di seguito riportato: ......................... (nella stampa compare una tabella);

- procede alla registrazione della valutazione nelle apposite sezioni, dedicate allo scrutinio, del registro elettronico NUVOLA.

La seduta è sciolta alle ore ........................................

Il Segretario Il Presidente

…………………….….. ……………………………..